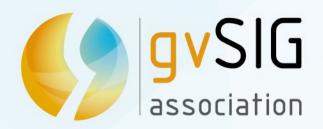

# Introduction to gvSIG project

Speaker:

**Mario Carrera** 

Language, Training and Communication Manager. gvSIG Association

mcarrera@gvsig.com

Chat:

Álvaro Anguix

General Manager. gvSIG Association

aanguix@gvsig.com

gvSIG Festival

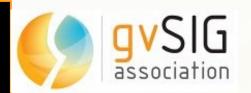

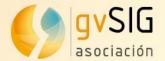

### **Contents**

- 1. What's gvSIG
- 2. gvSIG's Community
- 3. gvSIG Association
- 4. Technical demos
- 5. Comments and Questions

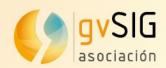

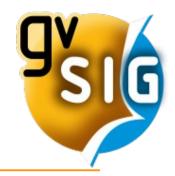

gvSIG is an open source development project to manage, use and produce geographical information.

gvSIG is a project with a very active community, that currently has a worldwide reach.

It is also an investment in a supportive development model, based on the **shared knowledge**. This development model is materialized in the gvSIG Association.

gvSIG invests strongly in the SDI, that are the system suitable for managing the geographical information in any organization.

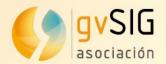

#### gvSIG Desktop: Characteristics

gvSIG Desktop is currently one of the most complete GIS.

gvSIG has nice vector data editing functions. Users can easily digitize lines by snapping vertices to existing nodes and generate correct topology. With an easy-to-configure locator map, gvSIG immediately reveals where you are in your dataset. Some GIS professionals believe that gvSIG is becoming close to replacing ESRI ArcMap software. (National Geospatial Technology Center of Excellence. 2010)

#### Main characteristics:

- Multi-platform: Linux, Windows, Mac OS X
- Multi-language
- Simple interface: user friendly
- Customizable
- GIS + SDI client (Spatial Data Infrastructure / OGC standards)

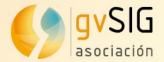

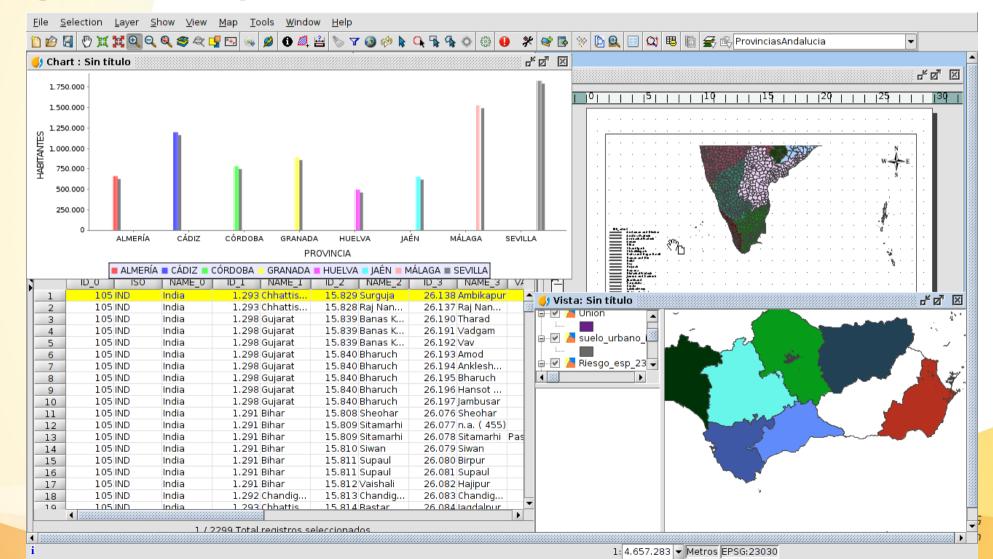

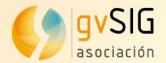

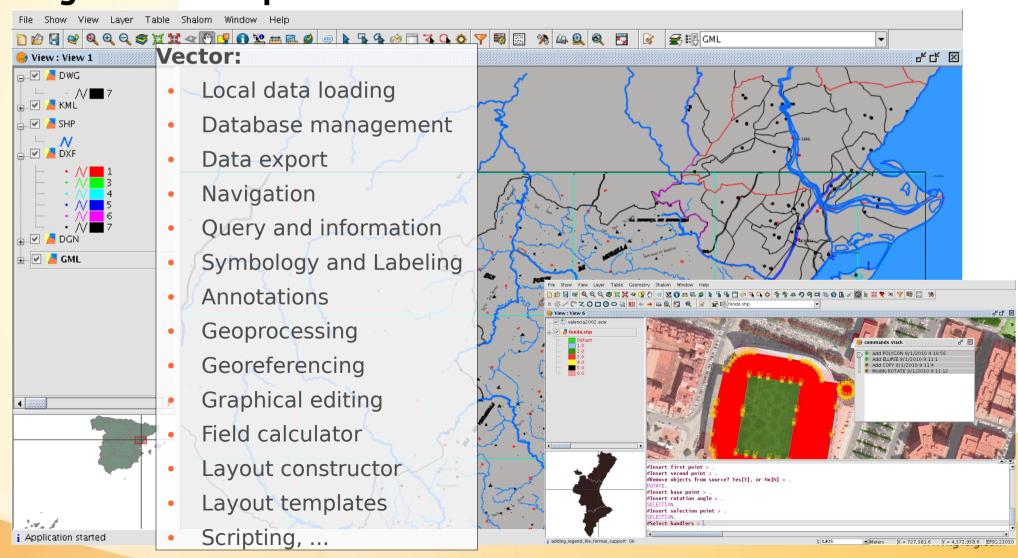

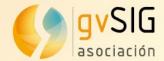

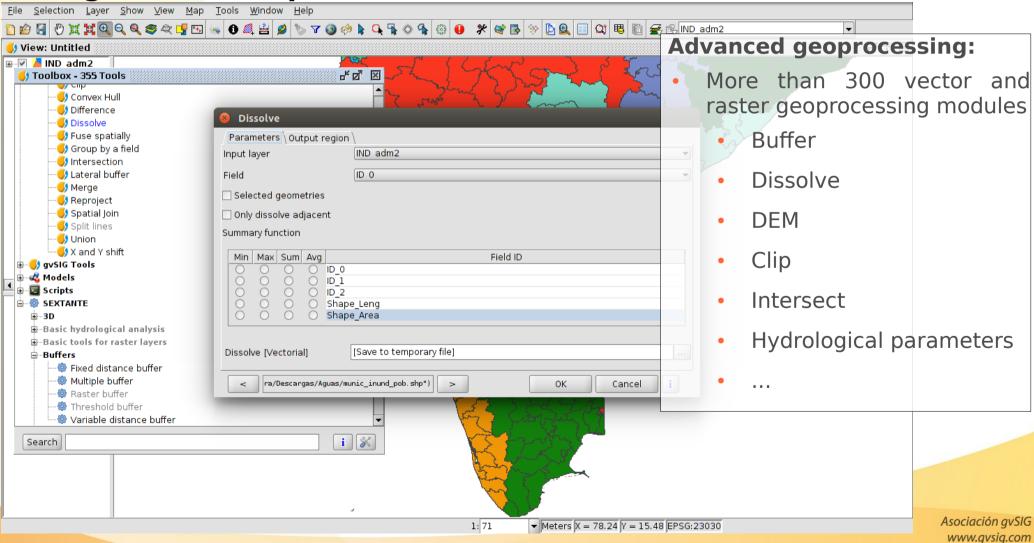

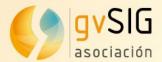

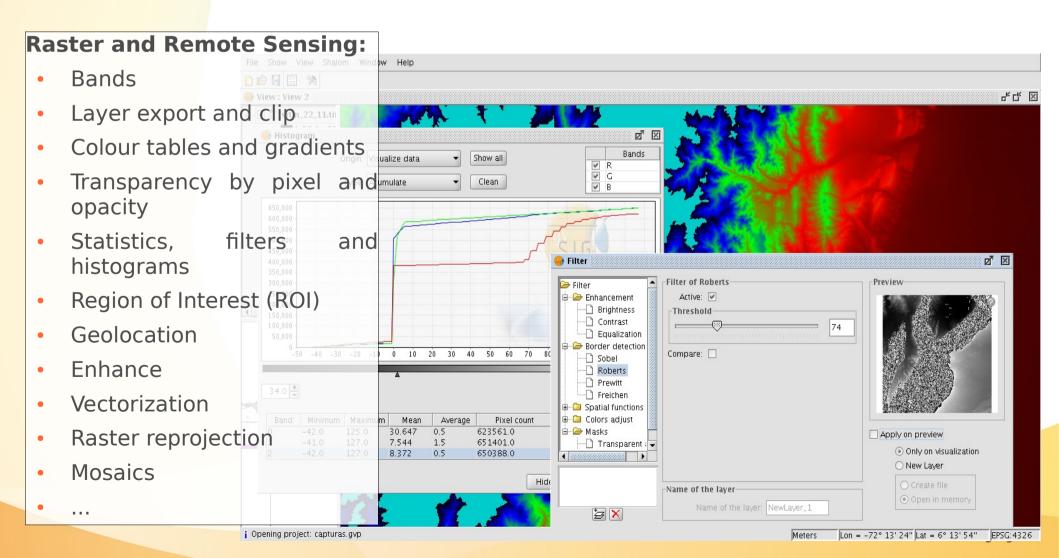

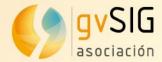

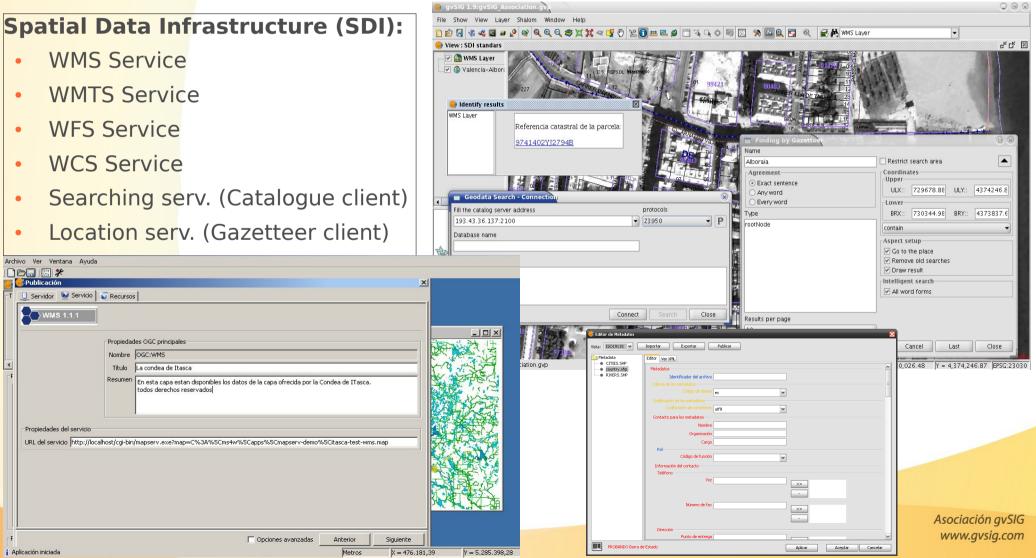

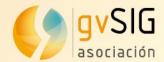

### gvSIG Desktop: Characteristics

#### **3D View**

- Rasterization of vector layers
- Load raster layer
- Upload digital terrain models
- Synchronize changes
- Frame Sync
- Full Screen

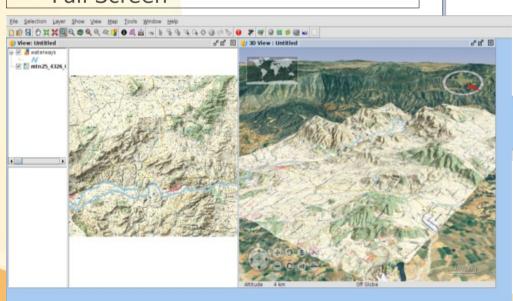

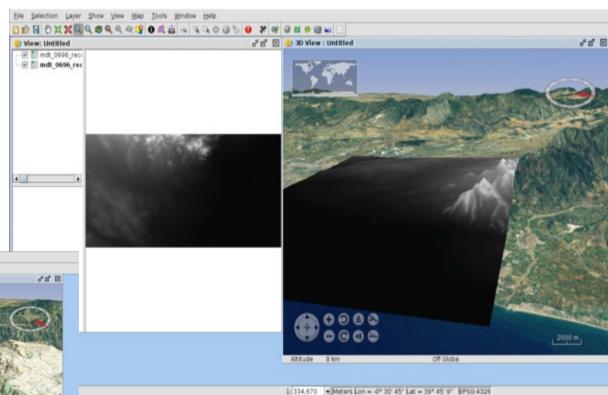

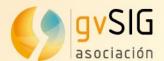

#### Symbols:

Symbols for Forestry, Criminology, Infrastructures, Tourism, Health, Geology...

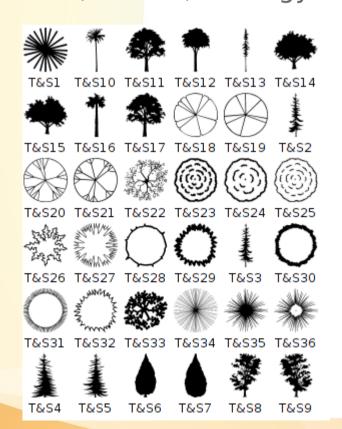

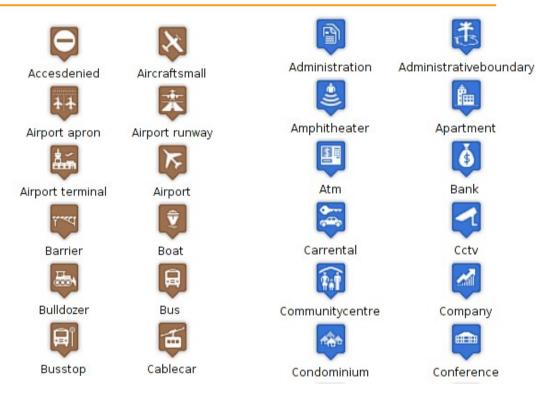

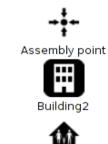

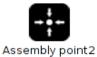

Church

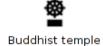

Church2

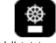

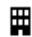

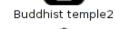

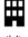

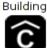

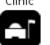

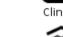

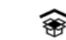

Community building Community building2 Diplomatic mission Diplomatic mission2

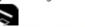

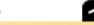

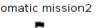

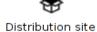

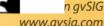

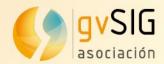

### gvSIG Mobile: Characteristics

- gvSIG Mobile is a GIS complement to be used on field work.
- Main characteristics:
  - Display: several formats, CRS management
  - Symbology and Labeling
  - GPS Support: manual and automatic
  - Editing tools
  - Selection and searching
  - SDI/OGC access: WMS, WFS...
  - Measurement and information

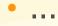

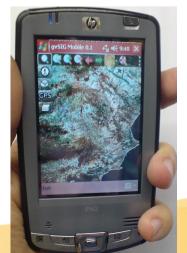

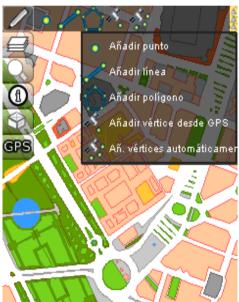

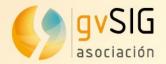

#### gvSIG Educa: Characteristics

- gvSIG Educa is a customization of the gvSIG Desktop Open Source GIS, adapted as a tool for the education of issues that have a geographic component.
- gvSIG Educa provides educators with a tool that helps students to analyze and understand space, and which can be adapted to different levels or education systems.

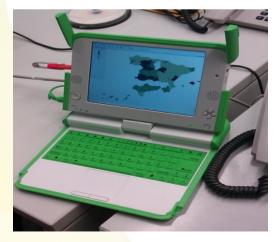

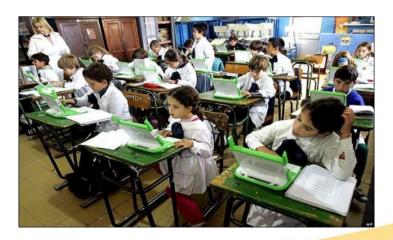

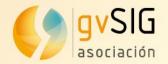

#### gvSIG Online: Characteristics

- gvSIG Online is a solution for implementing Spatial Data Infrastructures, using open source software and reducing implementation costs.
- It allows to share geographic information at the cloud, creating maps and applications in an easy way: Databases, geoportals, mobile app, Desktop GIS...

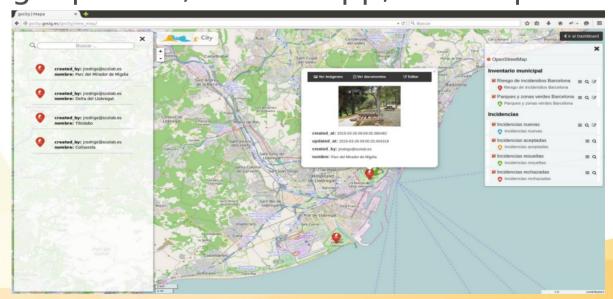

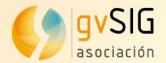

#### What are we working on?

- Changes in architecture and installer:
  - GDAL
  - New geometry library
  - Java 8 support
  - New installer (for 64 bits)
  - Automatic generator of Debian packages

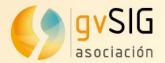

#### What are we working on?

- PRJ files writing and reading
- New OGR/GDAL: It allows the access to several new formats like MID/MIF of Mapinfo, Geojson, GML (with Cadastre scheme in Spain), CityGML, etc
- R support (library for statistics)
- Dynamical segmentation (Linear Reference System)
- Scripting improvements
- New distributions (Windows 64bits and MAC OS X
- New editing tools

• . . .

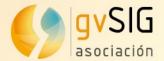

### **Contents**

- 1. What's gvSIG
- 2. gvSIG's Community
- 3. gvSIG Association
- 4. Technical demos
- 5. Comments and Questions

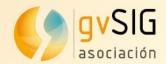

# 2. gvSIG Community

#### Some data...

- Translated to more than 30 languages
- Downloaded in more than 100 countries
- Several mailing lists; + 4.000 users
- Conferences in Spain, Germany, Italy, United Kingdom, Brazil, Russia, France, Argentina, Venezuela, Uruguay, Chile...

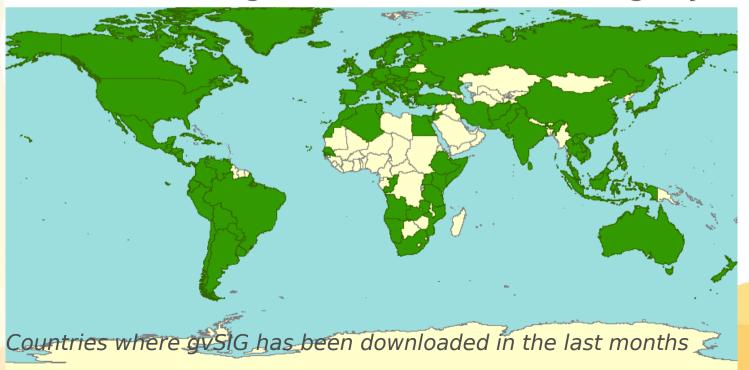

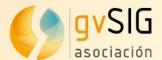

# 2. gvSIG Community

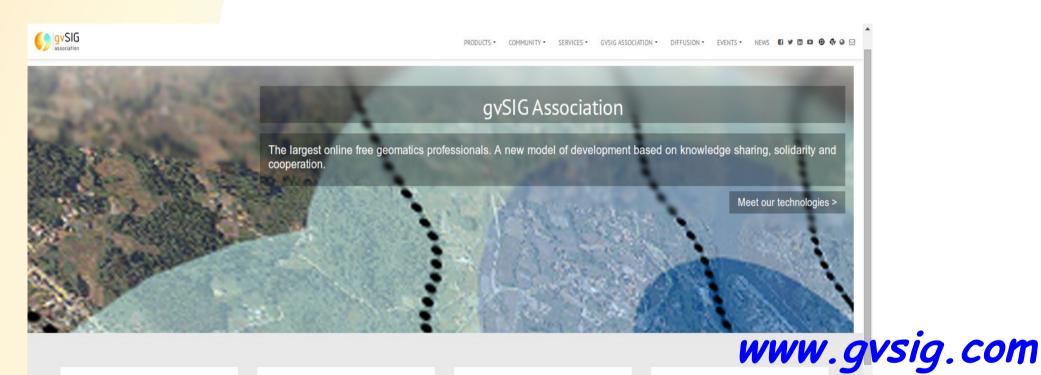

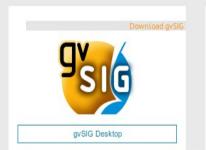

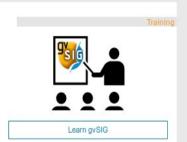

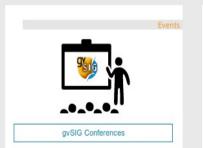

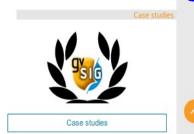

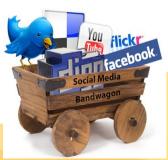

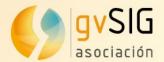

# 1. gvSIG's Community

→ gvSIG Outreach: http://outreach.gvsig.org

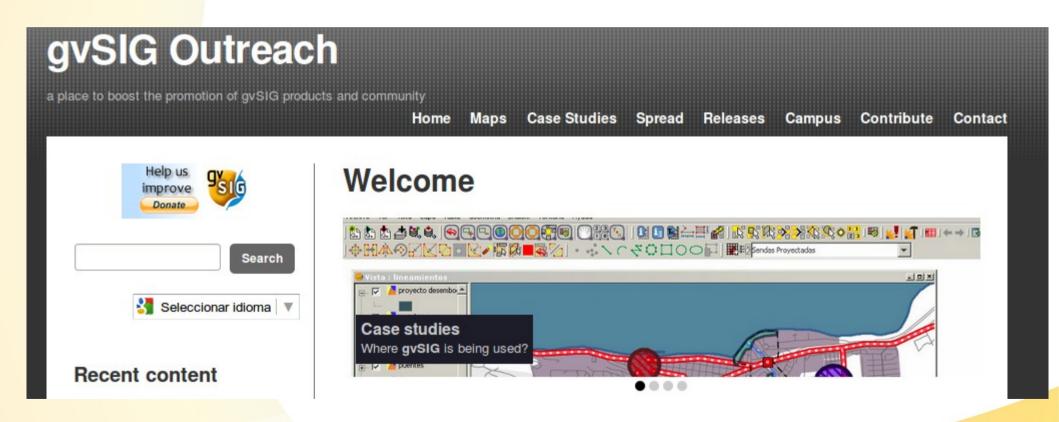

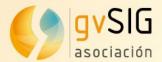

# 1. gvSIG's Community

→ gvSIG Case Studies: http://outreach.gvsig.org/case-studies

#### Case studies categories

#### Cases by sector

- · Agriculture, livestock and fisheries
- · Archaeology and Heritage
- · Defense and Emergencies
- Development cooperation
- Education and training
- Environmental studies
- Health
- Industry and trade
- Infrastructures
- · Public administration
- Tourism

#### Cases by countries

- Algeria
- Argentina
- Australia
- · Bosnia and Herzegovina
- Brazil
- Chile

#### Cases by software

- gvSIG Desktop
- gvSIG Mobile
- gvSIG Mini
- Abeille
- AccuGlobe
- AJAX
- Apache
- ArcGIS
- ArcSDE
- AutoCAD
- CatMDEdit
- CSS
- Digital Globe
- Dnrgarmin
- Draftsigth
- Enterprise JavaBeans
- ENVI
- ERDAS
- FME
- FWTools

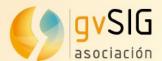

# 1. gvSIG's Community

→ gvSIG Blog: http://blog.gvsig.org/

→ gvSIG Planet: http://planet.gvsig.org/

→ Twitter: @gvsig

→ Facebook, identi.ca

#### gvSIG blog

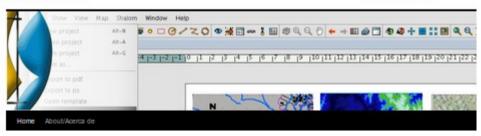

#### Names of icons, menus and actions in gvSIG 2.0 (III): standardizations of naming

Posted on 06/05/2013 by dentelvich

In the previous article, "Names of icons, menus and actions in gvSIG 2.0 II: aplying in gvSIG.", we saw how to define an action and how to use it in menus and buttons in the application. We named the action, the icon, elected an "action-command" and positioned it. Now well, when electing this things it's not in a random way, we follow some rules we have to when doing it. First is that every action have got to be in an entry in main menus in gvSIG. It should not have an action in a button or contextual menu not represented in menus. In our example, we situated the action in menu entry:

- Tools
  - Symbology
    - · Import point symbols

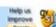

gutSE project team blog

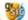

Search

Business community development english events fauch GUI grising Association gvSIG Desktop gyskidovelopment gySKI Educa gySKI mini gySKI Mobile gySKitechnologies i3Geo Balian opinion posturane press office Products scripting SDI spanish technical collaborations testing training

- Paywapean - 中文(質体) - 中

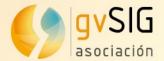

### **Contents**

- 1. gvSIG's Community
- 2. gvSIG Association
- 3. Technical demos
- 4. Comments and Questions

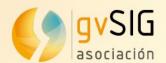

The gvSIG project had a fast evolution from 2004 - 2009:

\* Community of users

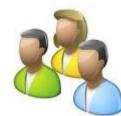

- \* Community of developers
- \* Cluster of SMEs

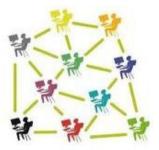

A Collaborative Infrastructure was needed and a Professional Structure to have sustainability

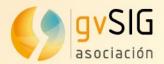

#### SUSTAINABILITY

The gvSIG Association was born at 2009.

Association for the promotion of the FOSS4G and the development of gvSIG.

Main goals:

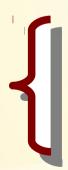

Promote Free and Open Source Software for Geomatics

Development of gvSIG

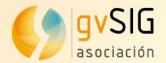

Association for the promotion of the FOSS4G and the development of gvSIG. But, how?

Promoting the development of a **new business model** based on cooperation and shared knowledge, creating a wide community net working on gvSIG.

Part of the benefits from these business activities will be back into the gvSIG Project.

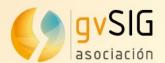

#### **MEMBERSHIP**

Members ---> SMEs full members, take part into Association decisions through the Steering Committee.

http://www.gvsig.com/association/members

**Collaborators** ---> SMEs that want to make business/projects with gvSIG.

http://www.gvsig.com/association/collaborators

**Honour members** ---> Universities, Regional Ministries, R&D Centres, Laboratories, Technological Institutes, promotes the Project (non profit organizations).

http://www.gvsig.com/association/honour-members

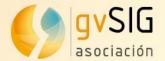

### **Contents**

- 1. gvSIG's Community
- 2. gvSIG Association
- 3. Technical demos
- 4. Comments and Questions

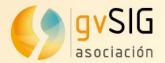

### 5. Technical demos

### gvSIG Desktop

Basic view tools:

https://www.youtube.com/watch?v=LV0COMK0C7s

**Editing tools:** 

https://www.youtube.com/watch?v=BNxJzvhYXkY

Geoprocessing:

https://www.youtube.com/watch?v=oz-fNP1GeQs

Layout:

https://www.youtube.com/watch?v=kJ0nqESrq80

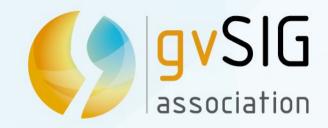

This document is distributed under the CC BY-SA 3.0 creative commons license.

### Introduction to gvSIG project

If you like this type of events, and all the work that we do, help us contributing to the project

http://www.gvsig.com/contribution

gvSIG Festival

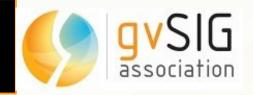